# Cisco 7200、7300、7400、7500、RSP7000、 Catalyst 5500 RSM、uBR7100、uBR7200、 uBR10000和12000系列路由器的ROMmon恢復過 程

#### 目錄

簡介 必要條件 需求 採用元件 慣例 檢查配置暫存器設定 在Flash:中查詢有效的映像 使用啟動映像和簡單式檔案傳輸通訊協定(TFTP)伺服器下載 使用另一台路由器將有效的Cisco IOS軟體映像插入PCMCIA卡 相關資訊

## 簡介

本頁說明如何恢復停滯在ROMmon中的Cisco 7200、7300、7400、7500、RSP7000、Catalyst 5500 RSM、uBR7100、uBR7200、uBR10000或12000系列路由器(rommon # > prompt)。

#### 必要條件

需求

本文件沒有特定需求。

採用元件

本文件所述內容不限於特定軟體和硬體版本。

本文中的資訊是根據特定實驗室環境內的裝置所建立。文中使用到的所有裝置皆從已清除(預設 )的組態來啟動。如果您在即時網路中工作,請確保在使用任何命令之前瞭解其潛在影響。

#### 慣例

如需文件慣例的詳細資訊,請參閱[思科技術提示慣例](http://www.cisco.com/en/US/tech/tk801/tk36/technologies_tech_note09186a0080121ac5.shtml)。

### 檢查配置暫存器設定

如果路由器每次啟動或重新載入時都一直進入ROM監控模式,則應該檢查的第一個設定是配置暫存 器的配置值。

配置暫存器的前四個位包括引導欄位。啟動欄位的值定義了將用於運行路由器的預設Cisco IOS??軟體映像的來源。如果啟動時引導欄位的值為0 ???配置暫存器值XXX0 ???,則系統進入 ROM監控模式(rommon>)並一直保持該模式,等待使用者命令手動引導系統。

有關軟體配置暫存器位元含義的詳細資訊,請參閱[配置軟體配置暫存器](http://www.cisco.com/univercd/cc/td/doc/product/core/cis12000/cis12016/icg/hfricgbc.htm#xtocid26)。要驗證配置暫存器的配置 值,請使用confreg命令,如下所示。

<#root>

rommon 2 >

**confreg**

 Configuration Summary enabled are: load rom after netboot fails console baud: 9600

**boot: the ROM Monitor**

do you wish to change the configuration? y/n [n]:

如上面confreg命令的輸出所示,配置暫存器被設定為一個值,該值強制路由器每次重新載入或重啟 時進入ROMmon模式。若要使路由器從預設Cisco IOS軟體映像自動啟動,請更改配置暫存器值 ,如下所示:

<#root>

rommon 2 > confreg

 Configuration Summary enabled are: load rom after netboot fails console baud: 9600 boot:

**the ROM Monitor**

do you wish to change the configuration? y/n [n]:

**y**

enable "diagnostic mode"? y/n [n]: enable "use net in IP bcast address"? y/n [n]:

```
disable "load rom after netboot fails"? y/n [n]:
enable "use all zero broadcast"? y/n [n]:
disable "break/abort has effect"? y/n [n]:
enable "ignore system config info"? y/n [n]:
change console baud rate? y/n [n]:
change the boot characteristics? y/n [n]: y
enter to boot:
 0 = ROM Monitor
1 = the boot helper image
2-15 = boot system
    [2]:
2
     Configuration Summary
enabled are:
```
load rom after netboot fails console baud: 9600

```
boot: image specified by the boot system commands
      or default to: cisco2-C7200
```

```
do you wish to change the configuration? y/n [n]:
```
**n**

You must reset or power cycle for new config to take effect

執行此操作後,您將配置暫存器更改為某個值,使其在啟動時查詢有效的Cisco IOS軟體映像並從該 映像啟動。現在必須按如下方式重置路由器:

#### <#root>

rommon 3 >

**reset**

System Bootstrap, Version 11.1(10) [dschwart 10], RELEASE SOFTWARE (fc1) Copyright (c) 1994 by cisco Systems, Inc. C7200 processor with 65536 Kbytes of main memory

```
CCCCCCCCCCCCCCCCCCCCCCCCCCCCCCCCCCCCCCCCCCCCCCCCCC
Self decompressing the image : ###########################################
################################
```
<SNIP>

路由器現在應使用有效的Cisco IOS軟體映像重新載入。

### 在Flash:中查詢有效的映像

如果配置暫存器值設定為使系統從預設Cisco IOS軟體映像自動啟動,並且如果在啟動期間未傳送中 斷訊號,則路由器應正常啟動。但是,如果路由器仍然進入rommon模式,很可能是因為路由器找 不到有效的Cisco IOS軟體映像。

在這種情況下,首先需要在每個可用裝置中查詢有效的Cisco IOS軟體映像。發出dev命令以檢視您 的路由器上哪些裝置可用:

<#root>

rommon 1 >

**dev**

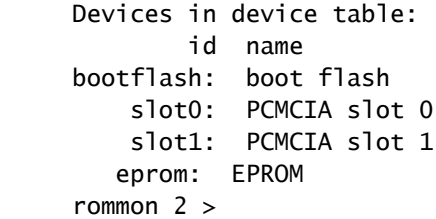

接下來,對每個可用裝置發出dir [device ID] 命令,並查詢有效的Cisco IOS軟體映像(裝置ID為 slot0:和/或slot1: ,對應於插入各個插槽中的PCMCIA卡):

<#root>

rommon 2 >

**dir slot0:**

 File size Checksum File name 12566060 bytes (0xbfbe2c) 0x38d1c81b c7200-ik8s-mz.122-10b.bin rommon 3 >

請注意,如果路由器返回「裝置名稱錯誤」消息,則指定的裝置可能不存在。

上面dir slot0: 命令的輸出表明快閃記憶體中確實存在有效的映像。嘗試使用boot指令從該映像啟動  $\sim$ 

<#root>

rommon 3>

**boot slot0:c7200-ik8s-mz.122-10b.bin**

CCCCCCCCCCCCCCCCCCCCCCCCCCCCCCCCCCCCCCCCCCCCCCCCCCCCCCCCCCCCCCCCCCCCCCCCCCCCCCCCCCC CCCCCCCCCCCCCCCCCC

 $\leq$ SNTP $>$ 

路由器現在應使用有效的Cisco IOS軟體映像啟動。但是,有時任何裝置上都不存在路由器的有效映 像。可能的原因包括:

- 所有裝置可能為空(如系統消息「No files in directory」(目錄中沒有檔案)所示)
- 裝置可能在屬於其他檔案系統的路由器上進行了格式化(系統消息「device does not contains a valid magic number」表示)
- 裝置可能工作不正常(系統消息「裝置幻數讀數故障」)
- Cisco IOS軟體映像可能已損壞

在這些情況下,必須使用簡單檔案傳輸協定(TFTP)下載有效映像,或使用下面說明的PCMCIA卡從 其它路由器下載有效映像。

使用啟動映像和簡單式檔案傳輸通訊協定(TFTP)伺服器下載

如需詳細說明,請參閱[如何使用具有開機映像的TFTP從ROMmon升級](http://www.cisco.com/warp/customer/130/rommon_boot_image.html)。

如果主映像和啟動映像都損壞或刪除,則恢復路由器的唯一方法是交換PCMCIA卡。

使用另一台路由器將有效的Cisco IOS軟體映像插入PCMCIA卡

如果您有另一個類似的路由器,或至少有一個其他路由器具有相容的PCMCIA快閃記憶體卡檔案系 統(請參見[PCMCIA檔案系統相容性表\)](http://www.cisco.com/warp/public/63/pcmciamatrix.html),則可以使用快閃記憶體卡恢復路由器。

- 如果兩台路由器相同(在同一系列中),則可以使用另一台路由器的快閃記憶體卡引導要恢復 的那台路由器。然後,您可以正常下載有效的映像。7500路由器通過動態RAM(DRAM)運行其 Cisco IOS軟體,因此您可以在路由器運行時移除PCMCIA卡。
- 如果兩台路由器不同,但具有相容的PCMCIA快閃記憶體卡檔案系統,則可以使用另一台路由 器將Cisco IOS軟體映像載入到快閃記憶體卡中,然後可以將該快閃記憶體卡移動到您嘗試恢 復的路由器。
- 如果類似的路由器上沒有另一個PCMCIA卡,則唯一的選擇是退貨授權(RMA)。

### 相關資訊

- [產品支援](http://www.cisco.com/cisco/web/psa/troubleshoot.html?mode=prod&level0=268437899&referring_site=bodynav)
- [技術支援](http://www.cisco.com/cisco/web/psa/default.html?mode=tech&referring_site=bodynav)
- [技術支援 Cisco Systems](http://www.cisco.com/cisco/web/support/index.html?referring_site=bodynav)

#### 關於此翻譯

思科已使用電腦和人工技術翻譯本文件,讓全世界的使用者能夠以自己的語言理解支援內容。請注 意,即使是最佳機器翻譯,也不如專業譯者翻譯的內容準確。Cisco Systems, Inc. 對這些翻譯的準 確度概不負責,並建議一律查看原始英文文件(提供連結)。